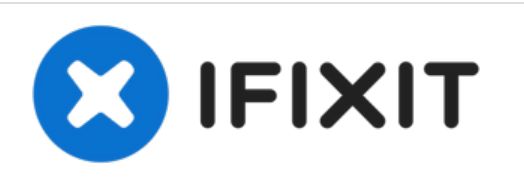

# **Dell Inspiron 13 1370 Reemplazo de módulos de memoria**

En esta guía, le mostraremos cómo quitar y...

Escrito por: Terrence15

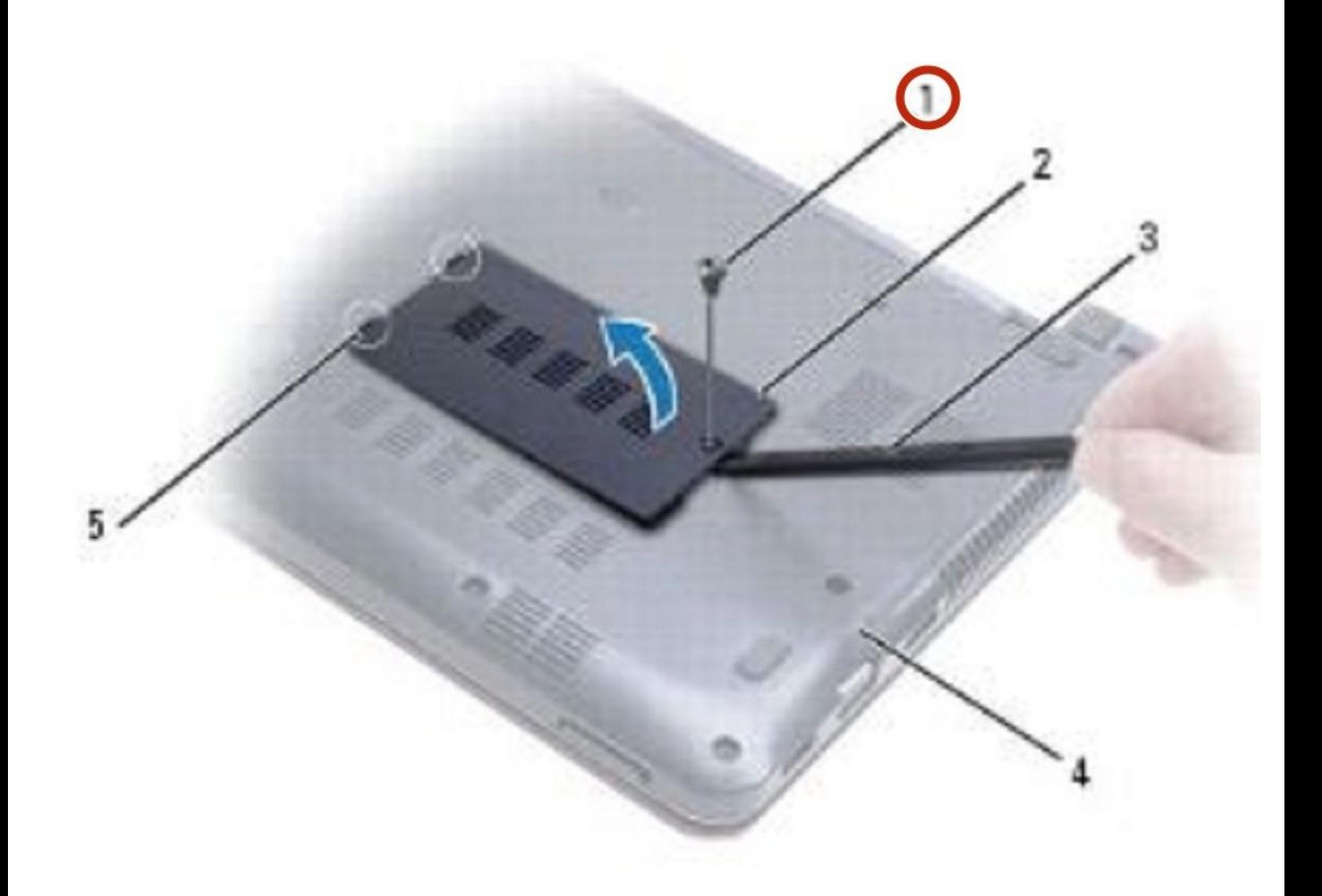

# **INTRODUCCIÓN**

En esta guía, le mostraremos cómo quitar y reemplazar módulos de memoria.

 $\sigma^{\mu}$ **HERRAMIENTAS:** Phillips #0 [Screwdriver](https://store.ifixit.de/products/phillips-0-screwdriver) (1)

#### **Paso 1 — Retire el tornillo**

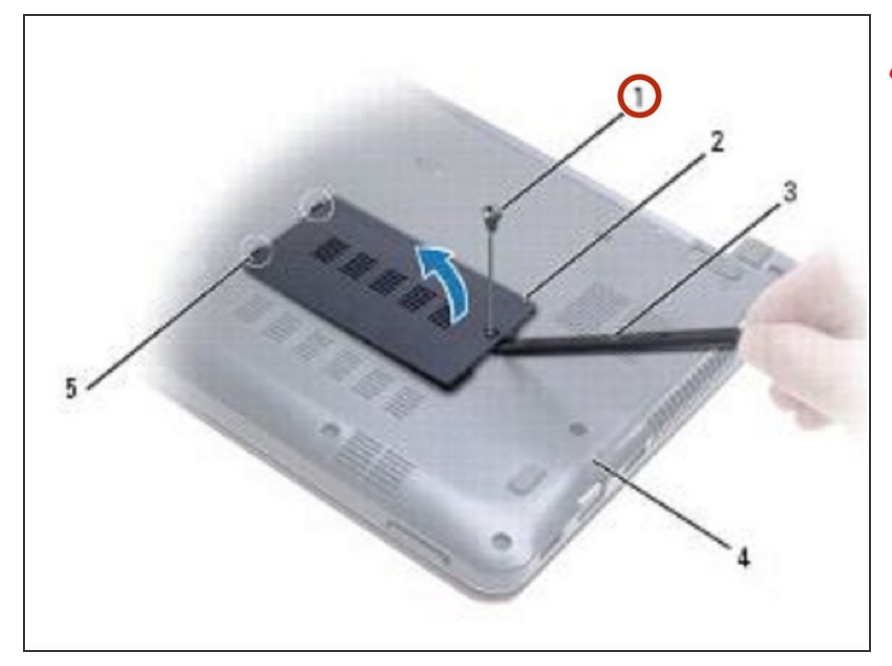

- ADVERTENCIA: Antes de trabajar dentro de su computadora, lea la información de seguridad que se envió con su computadora. Siga los [procedimientos](https://www.ifixit.com/Guide/Document/pdfjs/?file=https%253A%252F%252Fifixit-documents.s3.amazonaws.com%252F1SVIggXl4scsp4tO.pdf#%255B%257B%2522num%2522%253A8%252C%2522gen%2522%253A0%257D%252C%257B%2522name%2522%253A%2522XYZ%2522%257D%252C72%252C720%252C0%255D) en Antes de comenzar.
- Retire el tornillo que fija la cubierta del módulo de memoria a la base de la computadora.  $\bullet$

# **Paso 2 — Levantando la cubierta del módulo de memoria**

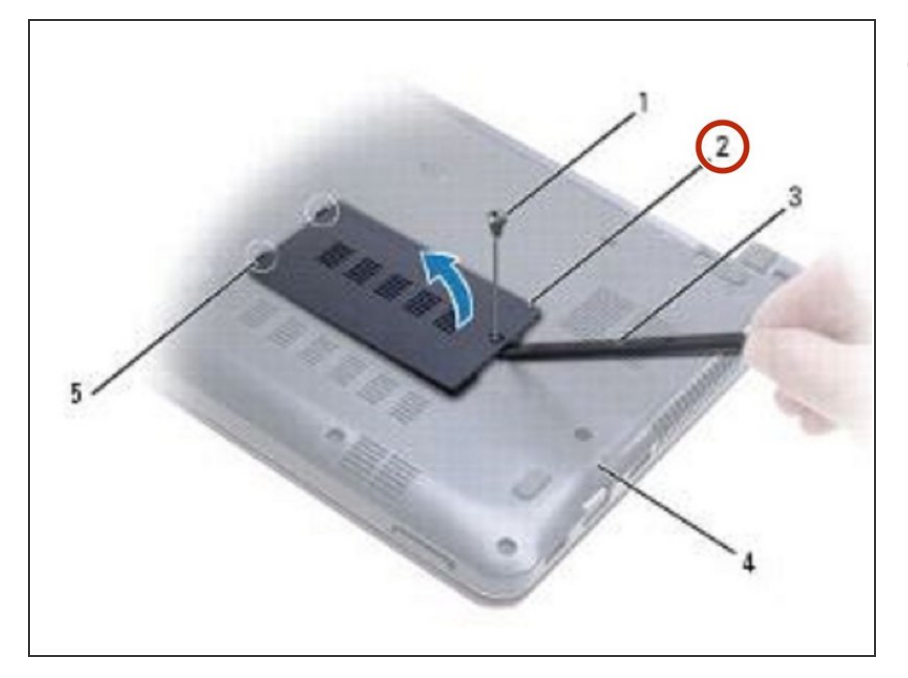

Use un trazo de plástico para levantar la cubierta del módulo de memoria en ángulo y quitar las pestañas de la base de la computadora.  $\bullet$ 

## **Paso 3 — Levantando el módulo de memoria**

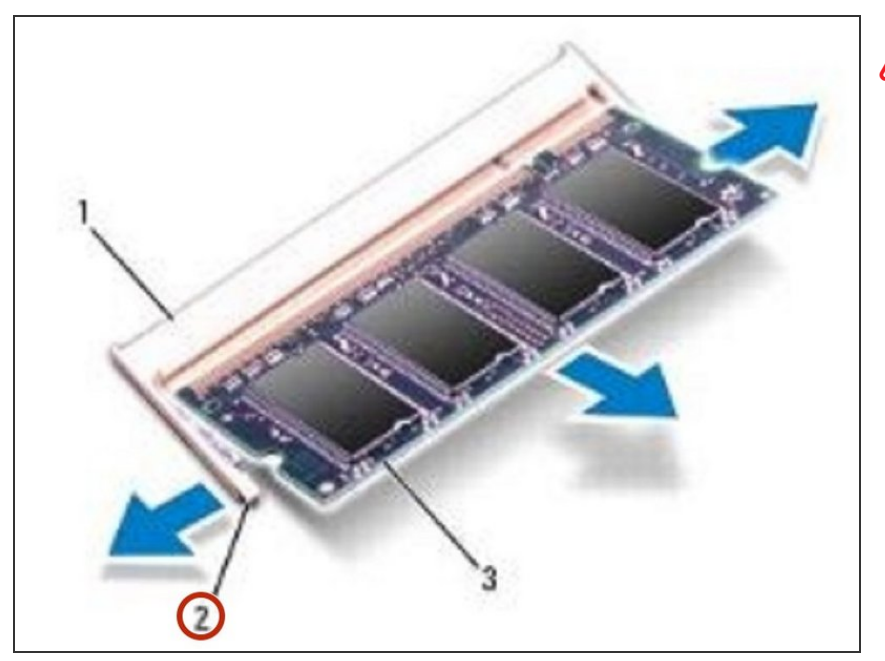

- **A** PRECAUCIÓN: Para evitar daños en el conector del módulo de memoria, no use herramientas para extender los clips de fijación del módulo de memoria.
- Use las yemas de los dedos para separar con cuidado los clips de seguridad en cada extremo del conector del módulo de memoria hasta que salte el módulo.

## **Paso 4 — Sacando el módulo de memoria**

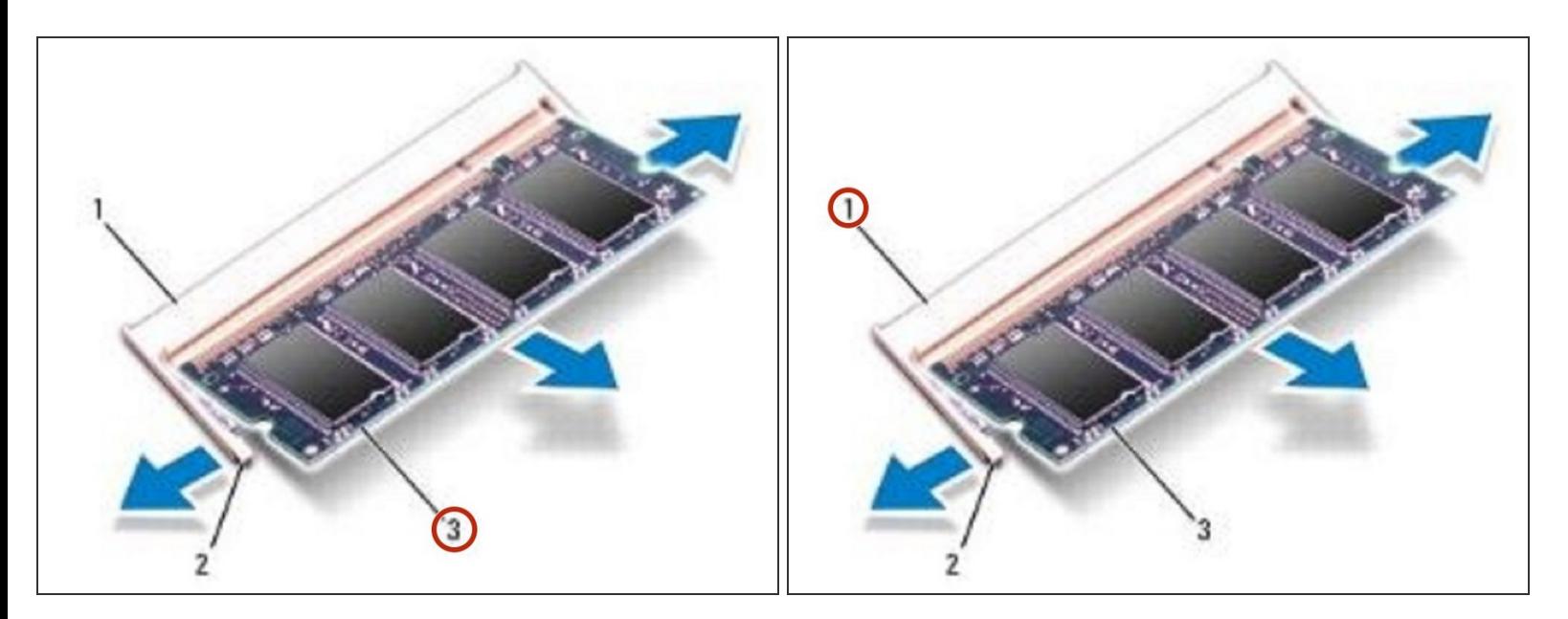

Retire el módulo de memoria del conector del módulo de memoria.

## **Paso 5 — Alinear la muesca**

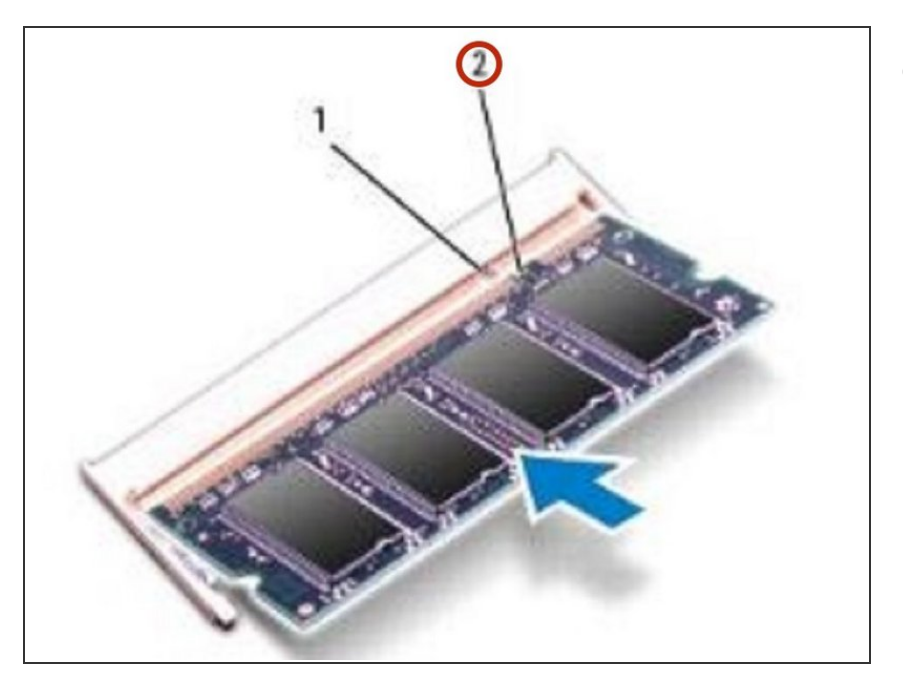

Alinee la muesca en el NUEVO módulo de memoria con la pestaña en el conector del módulo de memoria.  $\bullet$ 

#### **Paso 6 — Deslizando el Módulo de Memoria**

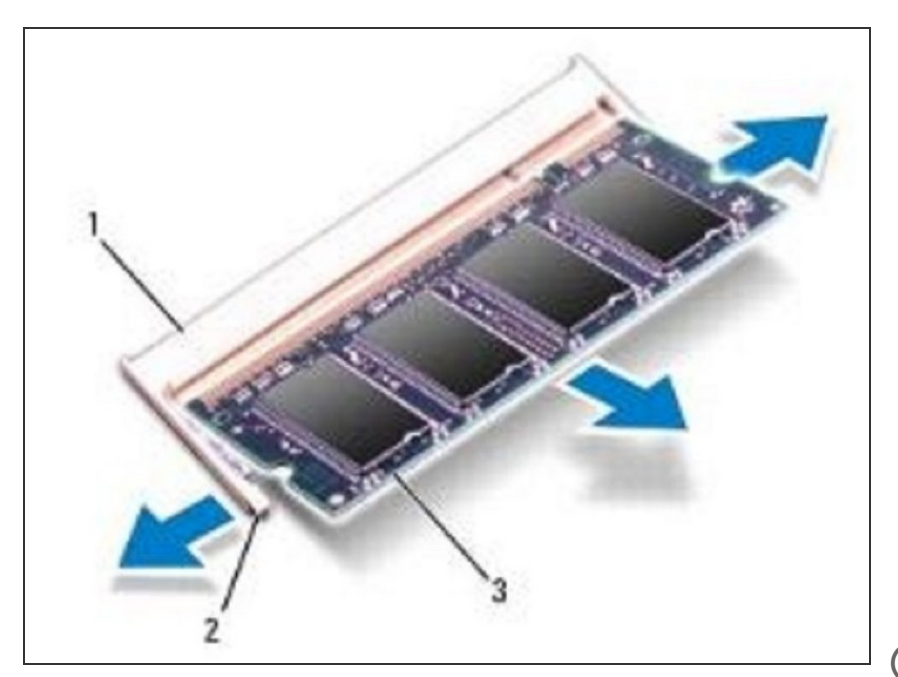

Deslice el módulo de memoria firmemente en la ranura en un ángulo de 45 grados y presione el módulo de memoria hacia abajo hasta que encaje en su lugar. Si no escucha el clic, retire el módulo de memoria y vuelva a instalarlo.  $\bullet$ 

NOTA: Si el módulo de memoria no está instalado correctamente, es posible que la computadora no arranque.

### **Paso 7 — Alinear las pestañas**

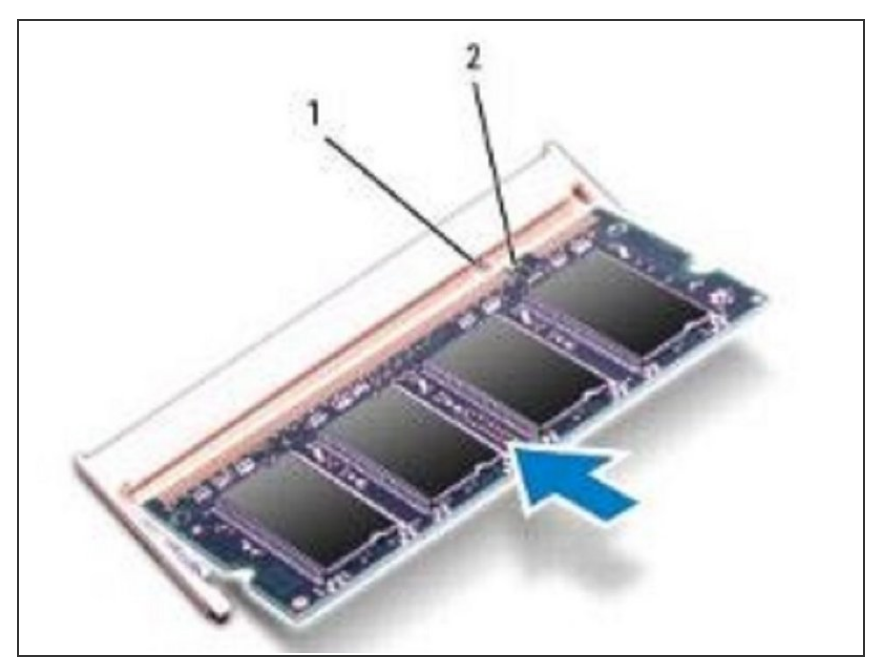

Alinee las pestañas de la cubierta del módulo de memoria con las ranuras de la base de la computadora y ajuste la cubierta en su lugar.  $\bullet$ 

#### **Paso 8 — Reemplace el tornillo**

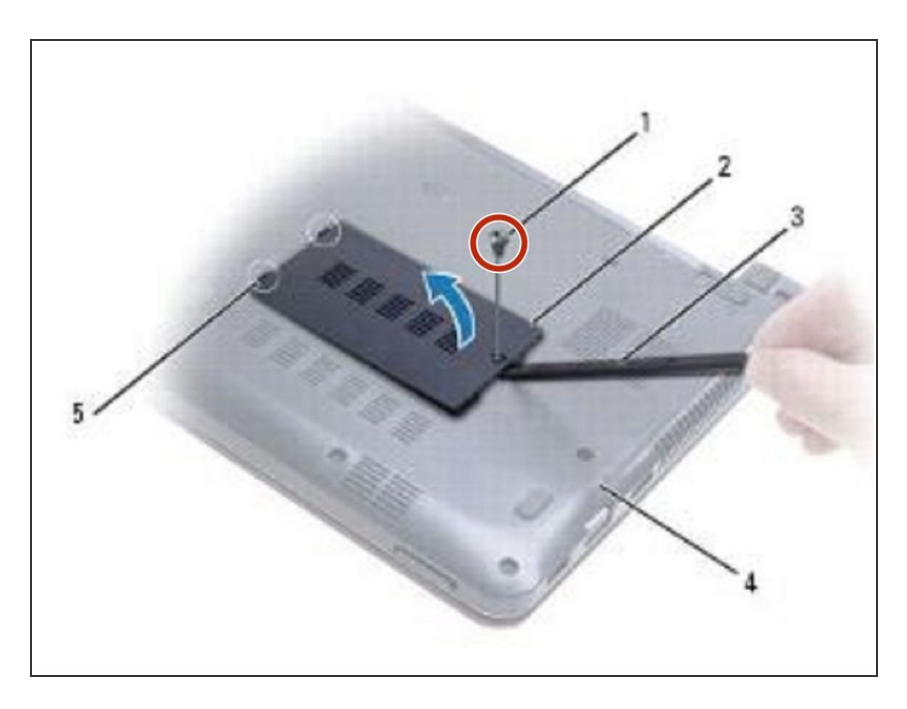

Vuelva a colocar el tornillo que fija la cubierta del módulo de memoria a la base de la computadora.

Para volver a armar su dispositivo, siga estas instrucciones en orden inverso.